## **LABORATORIUM: Sterowanie rzeczywistym serwomechanizmem z modułem przemieszczenia liniowego**

## **Wprowadzenie**

Celem ćwiczenia jest identyfikacja oraz sterowanie serwomechanizmem za pomocą regulatorów PPI, PD, PID z filtrem oraz bez filtru. Ćwiczenie składa się z następujących etapów:

- **1. Przygotowanie teoretyczne do ćwiczenia z następujących zagadnień:**
	- a) transmitancje i teoretyczne odpowiedzi skokowe serwomechanizmu sterowanego prądowo i napięciowo [1,2],
	- b) metody określania parametrów transmitancji dla serwomechanizmów [1,2],
	- c) podczas realizacji ćwiczenia należy na podstawie przebiegów położenia wyznaczyć wzmocnienie *k* transmitancji *k*/s^2. Wzór jest podany w skrypcie Teoria Sterownia – Wykład 13, strona 257. Należy przećwiczyć przed zajęciami identyfikację wzmocnienia *k* dla danych symulacyjnych – **brak umiejętności prawidłowego użycia tego wzoru jest najczęstszą przyczyną przedwczesnego opuszczenia zajęć bez ich zaliczenia**,
	- d) wpływ tarcia na kształt przebiegów dynamicznych serwomechanizmów (uchyby ustalone, efekt *Stribeck*, *stick-slip*, *limit cycles*) – wprowadzenie do ćwiczenia,
	- e) należy przeanalizować i określić funkcje przełączników konfiguracyjnych na schematach z rys. 6, 8 i 9 – wprowadzenie do ćwiczenia,
	- f) zapoznanie ze stanowiskiem (**punkt 1 instrukcji**).
- **2. Zainicjalizowanie stanów karty sterującej (Simulink/RT-CON).**

### **3. Realizacja praktyczna ćwiczenia:**

- a) określenie typu sterowania (prądowy, napięciowy) na podstawie kształtu odpowiedzi skokowych układu, serwomechanizmu oraz wyznaczenie parametrów transmitancji obiektu,
- b) dobranie nastaw regulatorów dla serwomechanizmu z wykorzystaniem wzorów zamieszczonych w instrukcji do ćwiczenia (uzyskane za pomocą metody linii pierwiastkowych): PD, PID oraz P-PI.
- c) sprawdzenie odpowiedzi układów dla wymuszenia skokowego **(wartość skoku 2**  $cm \rightarrow 0.02$ ),
- d) Dla wybranych przez prowadzącego struktur regulacji z punktu c) i wartości zadanych położenia (skokowe, trapezoidalne, sinusoidalne, liniowe) wykonaj eksperymenty w których tarcie istotnie wpływa na kształt odpowiedzi dynamicznych.

### **4. Sprawozdanie po wykonaniu ćwiczenia:**

- a) zamieść podpisane screeny z otrzymanych eksperymentów,
- b) porównaj wyniki otrzymane dla poszczególnych struktur,
- c) określ wartości przeregulowań, czasów regulacji oraz błędów ustalonych,
- d) porównaj w sprawozdaniu wyniki uzyskane w systemie rzeczywistym z wynikami eksperymentów symulacyjnych wykonanych w pakiecie Matlab.

#### **Literatura:**

- 1. L. Trybus 2005: *Teoria Sterowania skrypt*
- 2. T. Żabiński, Automatyka i Sterowanie, Wykład 6: Studium przypadku serwomechanizmy <http://automatyka.kia.prz.edu.pl/index.php/automatyka-i-sterowanie-et/aiswyklady>
- 3. [http://www.smi4motion.com/2Products/New\\_Products](http://www.smi4motion.com/2Products/New_Products)
- 4. [www.galilmc.com](http://www.galilmc.com/)
- 5. [www.inteco.cc.pl](http://www.inteco.cc.pl/)

# **1. Opis stanowiska laboratoryjnego**

Stanowisko laboratoryjne składa się z mechanicznego układu, amerykańskiej firmy SMI, realizującego ruch liniowy. System ten znajduje zastosowanie głównie w urządzeniach medycznych związanych z zadaniami pozycjonowania np. głowic laserowych [3]. Układ wykorzystuje prowadnicę liniową oraz śrubę napędową z nakrętką (bez obiegu kulek) o konstrukcji eliminującej luzy związane z nawrotem (ang. *backlash*). Napęd zapewnia silnik prądu stałego firmy Yaskawa (Minertia Motor J Series) wraz z wzmacniaczem mocy MSA-12-80 firmy Galil (tryby pracy: sterowanie prądowego albo napięciowe) [4] oraz zasilaczem. Układ wyposażono w czujniki krańcowe firmy Hamlin wyłączające moduł mocy w przypadku przekroczenia przez wózek dozwolonej przestrzeni roboczej. Pomiar położenia wózka jest realizowany przy pomocy enkodera obrotowego umieszczonego na osi silnika. System sterowania układu oparty jest na komputerze PC z systemem Win32 oraz karcie wejścia/wyjścia RT-DAC4/PCI firmy INTECO [5]. Dzięki zastosowaniu specjalizowanego oprogramowania RT-CON [5] sterowanie układu jest realizowane z poziomu Matlab/Simulink. Stanowisko laboratoryjne wykorzystuje zestaw narzędzi programowosprzętowych określanych mianem systemu szybkiego prototypowania układów sterowania (RCP – Rapid Control Prototyping).

Interfejs karty RT-DAC4/PCI dla środowiska Simulink:

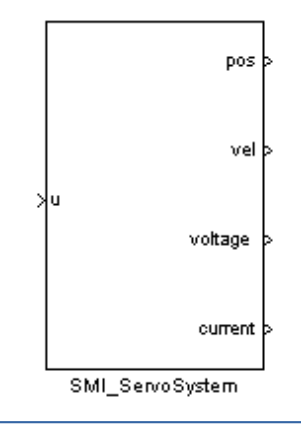

**Rys. 1.** Blok *SMI\_ServoSystem*

Z poziomu Simulink układ widziany jest jako blok *SMI\_ServoSystem* o jednym wejściu i czterech wyjściach:

### *Wejścia:*

*u* – sterowanie z zakresu <-10,10>

### *Wyjścia:*

*pos* – położenie wózka [m] *vel* – prędkość wózka [m/s] *voltage* – poziom napięcia zasilacza [V] *current* – prąd płynący w obwodzie silnika [A]

#### **UWAGA !**

Nie należy włączać zasilania modułu mocy (przełącznik *Sieć* na obudowie) przed uruchomieniem komputera i zainicjalizowaniem stanów karty sterującej. Inicjalizację wykonuje się poprzez uruchomienie dowolnego z schematów sterujących z rys. 2, 3, 4, 6, 8 lub 9.

#### **UWAGA !**

W momencie uruchomienia schematu sterowania, aktualne położenie wózka jest przyjmowane za położenie odniesienia (wyjście *pos* bloku *SMI\_ServoSystem* przyjmuje wartość zero).

### **UWAGA !**

**Ćwiczenie należy zrealizować na systemie podstawowym, a nie na maszynie wirtualnej!**

### **2. Przeprowadzenie eksperymentu - zainicjalizowanie stanów karty sterującej (Simulink/RT-CON):**

- Uruchomić dowolny schemat z rozszerzeniem \*.mdl z folderu wskazanego przez prowadzącego.
- Uruchomić eksperyment poprzez kliknięcie kolejno na przyciski **Connect To Target** oraz **Start real-time code** (zob. rys. 2).

### **UWAGA !**

Podczas trwania eksperymentu (gdy symulacja jest włączona) nie należy klikać na przycisk **Connect To Target**, gdyż może to spowodować zawieszenie się aplikacji !

• Zakończenie eksperymentu odbywa się poprzez kliknięcie na przycisk **Stop real-time code**, który pojawił się w miejscu przycisku **Start real-time code** po włączeniu symulacji.

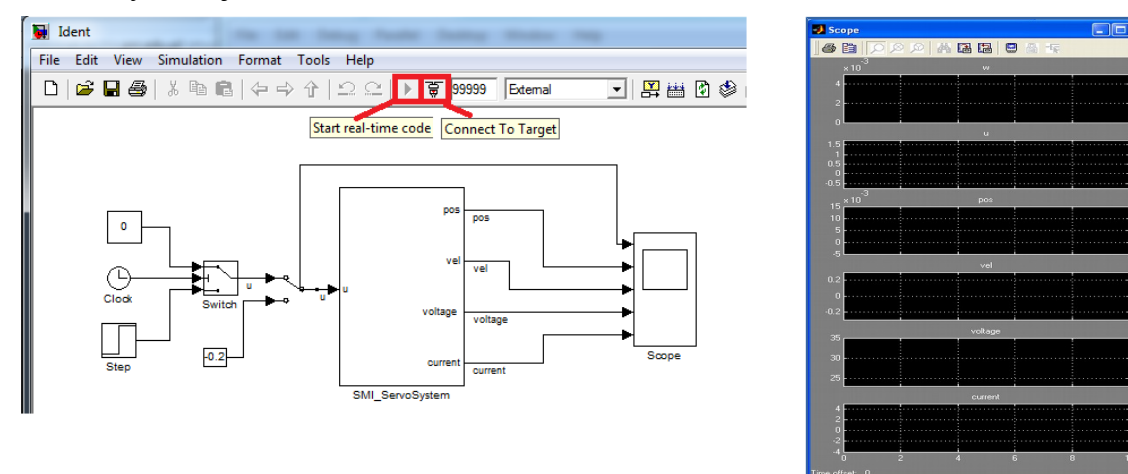

**Rys. 2.** Przykładowy schemat układu regulacji

• Zapis danych uzyskiwanych podczas eksperymentu odbywa się poprzez blok *Scope*. Aby dane były dostępne po zakończeniu eksperymentu blok *Scope* musi być otwarty podczas eksperymentu (zob. rys.2).

• Po wykonaniu eksperymentu dane można wykreślić w pakiecie Matlab oraz zapisać w pliku przy pomocy instrukcji (plik *SaveData.m* ):

Dane.time=ScopeData.time; Dane.w=ScopeData.signals(1).values; Dane.u=ScopeData.signals(2).values; Dane.pos=ScopeData.signals(3).values; Dane.vel=ScopeData.signals(4).values; Dane.voltage=ScopeData.signals(5).values; Dane.current=ScopeData.signals(6).values;

figure

plot(Dane.time,Dane.u,Dane.time,Dane.current,Dane.time,Dane.voltage);grid legend('u','current','voltage');

figure plot(Dane.time,Dane.w,Dane.time,Dane.pos,Dane.time,Dane.vel);grid legend('w','pos','vel');

figure plot(Dane.time,Dane.pos,Dane.time,Dane.w);grid legend('pos','w'); save('**NAZWA\_PLIKU.mat**','Dane');

gdzie: **NAZWA PLIKU.mat** – może być zastapiona dowolną nazwą pliku !

#### **UWAGA !**

W przypadku zmiany struktury schematu, może być konieczna ponowna kompilacja projektu (system wyświetli odpowiedni komunikat) przy pomocy skrótu klawiaturowego: *Ctrl-B*.

# **3. Realizacja ćwiczenia**

## **3.1 Identyfikacja serwomechanizmu:**

Na podstawie kształtu odpowiedzi skokowych układu, określ typ sterowania (prądowy, napięciowy) serwomechanizmu oraz wyznacz parametry transmitancji obiektu:

- Wykorzystując schemat z rys. 3 (plik *Ident.mdl*) zarejestruj odpowiedź układu dla skoku sterowania.
- Określ wartość skoku [1,2] (parametry bloku *Step*, **typowa wartość dla identyfikacji wynosi 0.2**) oraz czas jego trwania w sekundach (parametr *Treshold* bloku *Switch*, typowa wartość wynosi **0.2 s**) tak aby układ pracował w liniowym zakresie.
- Na podstawie otrzymanych przebiegów położenia, prędkości i prądu określ typ sterowania silnika (prądowy albo napięciowy) oraz wyznacz wartości parametrów transmitancii [1,2].

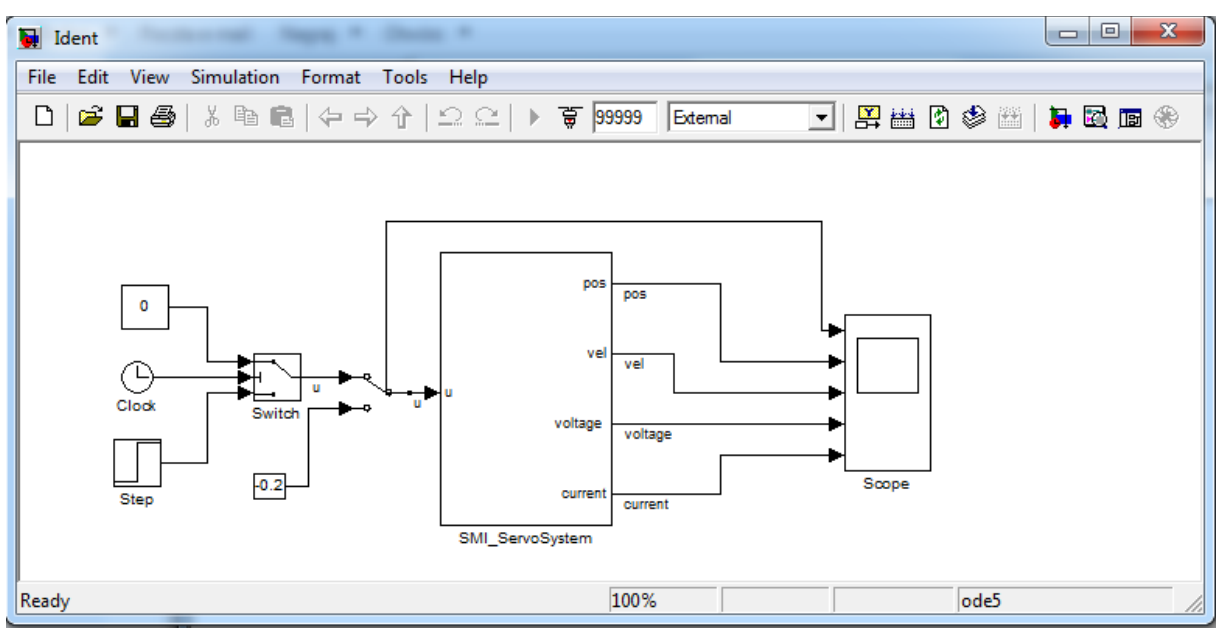

**Rys. 3.** Schemat Simulink dla eksperymentu rejestracji odpowiedzi układu na skok sterowania

### **3.2 Sterowanie serwomechanizmem z użyciem regulatorów**

S**tosując wzory zamieszczone w instrukcji do ćwiczenia (uzyskane za pomocą metody linii pierwiastkowych) dobierz nastawy regulatorów dla serwomechanizmu (zadany czas regulacji podaje prowadzący, wykorzystaj parametry transmitancji uzyskane w punkcie 3.1):**

- regulator PD sprzężenie pozycyjne,
- regulator PID o podwójnym zerze sprzężenie pozycyjne,
- regulator PID o podwójnym zerze z filtrem wstępnym sprzężenie pozycyjne,
- regulator kaskadowy P–PI sprzężenie pozycyjne i prędkościowe.

#### **Sprawdź odpowiedzi układów dla wymuszenia (w pierwszej kolejności sprawdź działanie wszystkich układów dla wymuszenia skokowego):**

- skokowego **(wartość wymuszenia: 2 cm**  $\rightarrow$  **0.02)**,
- trapezoidalnego (ramp),
- sinusoidalnego porównaj otrzymane wyniki dla poszczególnych struktur.

#### **UWAGA !**

Kolejne punkty ćwiczenia należy realizować dla prądowego trybu sterowania serwomechanizmu !

#### **UWAGA !**

Zakładany czas regulacji nie powinien być krótszy niż 200*Δ*, gdzie *Δ* jest czasem cyklu realizacji sterowania określonym w *Simulation -> Simulation Parameters... ->Fixed step size.* **Jeśli prowadzący nie poda zadanego czasu regulacji to należy przyjąć 0.8 s.**

#### **UWAGA !**

Dla schematów z regulatorami PID, PD, P-PI wartości skoku dla bloku *Step* docelowej pozycji, dla bloku *Repeating Sequence* oraz amplitudy dla przebiegu sinusoidalnego muszą być dobrane w taki sposób aby wózek nie przekroczył przestrzeni roboczej. **Wartości te należy wyrazić w metrach i dobrać z odpowiednim marginesem bezpieczeństwa** !

## **3.2.1 Strojenie regulatorów PID**

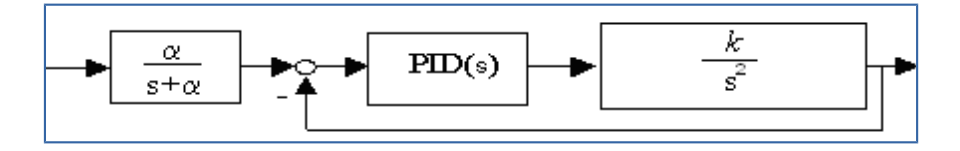

**Rys. 5.** Układ z regulatorem PID - sprzężenie pozycyjne

Ciągła transmitancja regulatora PID dana jest wzorem (jak w pakiecie Simulink):

$$
PID(s) = k_p + \frac{k_i}{s} + k_d s = k_r \frac{(s + \alpha)^2}{s}, \qquad k_r = k_d, \quad \alpha = \frac{2k_i}{k_p}, \quad k_d = \frac{k_p^2}{4k_i}, \qquad k = \frac{k_s}{J}
$$
(1)

PROBLEM. Należy dobrać takie nastawy *kp*, *ki*, *kd*, aby uzyskać przebiegi aperiodyczne krytyczne z zadanym czasem regulacji *tr*.

Transmitancja układu otwartego rozważanej pętli regulacji wyraża się zależnością

$$
G_{\text{or}}(s) = K \frac{(s+\alpha)^2}{s^3}, \quad K = k \cdot k_r
$$

Przeprowadzając metodę projektowania regulatora analogicznie do przedstawionej w [1] otrzymuje się następujące zależności opisujące wartość zera *α* oraz wzmocnienia *K*1 (dla punktu rozwidlenia linii pierwiastkowych):

$$
\alpha = \frac{4}{t_r}, \quad K_1 = \frac{27}{4}\alpha \tag{3}
$$

(2)

Ostatecznie uzyskuje się wzory dla nastaw regulatora:

$$
k_p = \frac{2 \cdot K_1 \cdot \alpha}{k}, \quad k_i = \frac{K_1 \cdot \alpha^2}{k}, \quad k_d = \frac{K_1}{k}
$$
 (4)

które po uproszczeniu przyjmują postać

$$
k_p = \frac{216}{k \cdot t_r^2}, \quad k_i = \frac{432}{k \cdot t_r^3}, \quad k_d = \frac{27}{k \cdot t_r}
$$
 (4a)

Filtr wstępny przyjmuje postać:

$$
F(s) = \frac{\alpha}{s + \alpha}, \qquad \alpha = \frac{4}{t_r} \tag{4b}
$$

Wykonaj eksperymenty dla układu z filtrem wstępnym i bez filtru wykorzystując schemat z rys. 6 (plik *PID.mdl*).

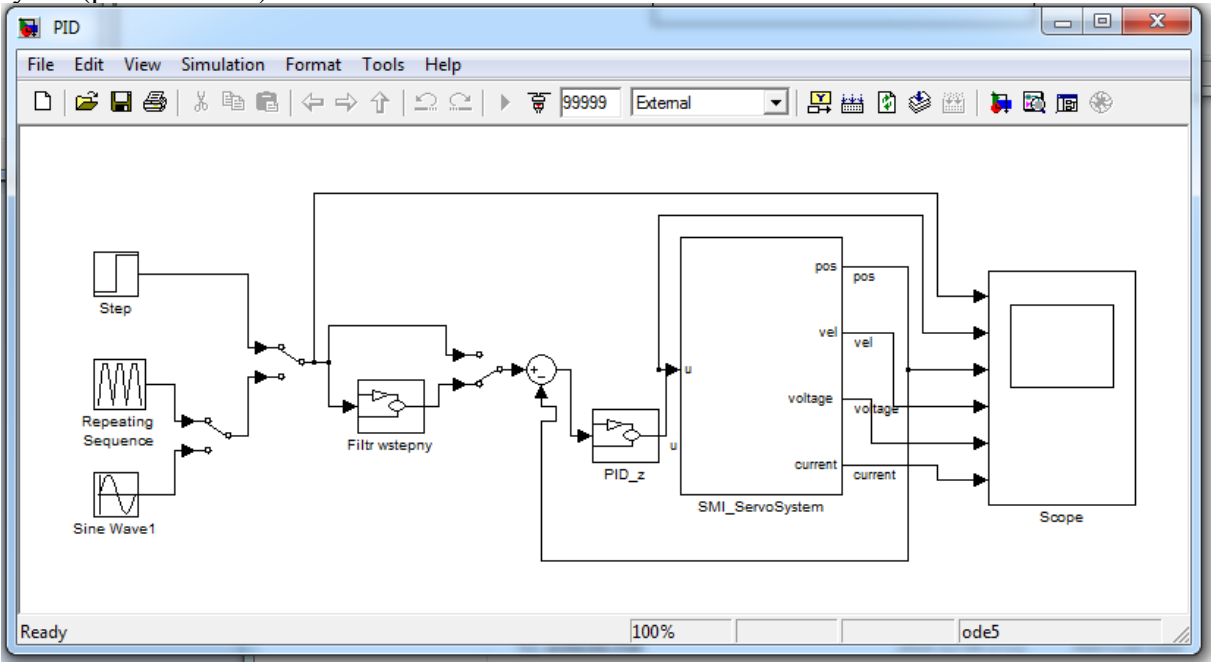

**Rys. 6.** Schemat Simulink dla eksperymentu z regulatorem PID: z filtrem wstępnym i bez filtru

### **3.2.2 Strojenie struktury P-PI**

Metoda doboru nastaw jest realizowana identycznie jak powyżej. Regulatory oraz wzmocnienie obiektu określono następująco:

$$
P = k_p, \quad PI = k_{pi} + \frac{k_i}{s}, \quad k = \frac{k_s}{J}
$$
 (5)

Przekształcając układ P-PI do struktury z pojedynczą pętlą położeniowego sprzężenia zwrotnego otrzymano:

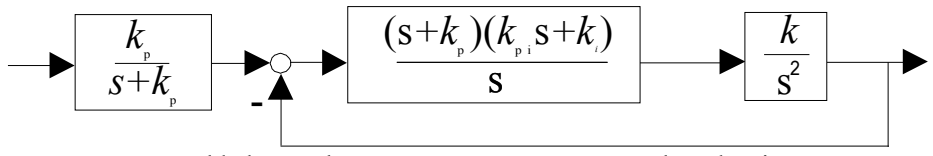

**Rys. 7.** Układ z regulatorem P-PI po wstępnym przekształceniu

Stosując założenie o podwójnym zerze, regulator PID przekształca się do postaci:

$$
PID(s) = k_r \frac{(s+\alpha)^2}{s}, \qquad k_r = k_{pi}, \quad \alpha = k_p, \quad k_p = \frac{k_i}{k_{pi}} \tag{6}
$$

Na podstawie zależności 2, 3 oraz 6 nastawy struktury P-PI dane są wzorami:

$$
k_p = \alpha, \quad k_{pi} = \frac{K_1}{k}, \quad k_i = \frac{\alpha \cdot K_1}{k}
$$
 (7)

które po uproszczeniu przyjmują postać

$$
k_p = \frac{4}{t_r}, \quad k_{pi} = \frac{27}{k \cdot t_r}, \quad k_i = \frac{108}{k \cdot t_r^2}, \quad \alpha = \frac{4}{t_r}
$$
 (7a)

Wykonaj eksperymenty wykorzystując schemat z rys. 8 (plik *PPI.mdl*).

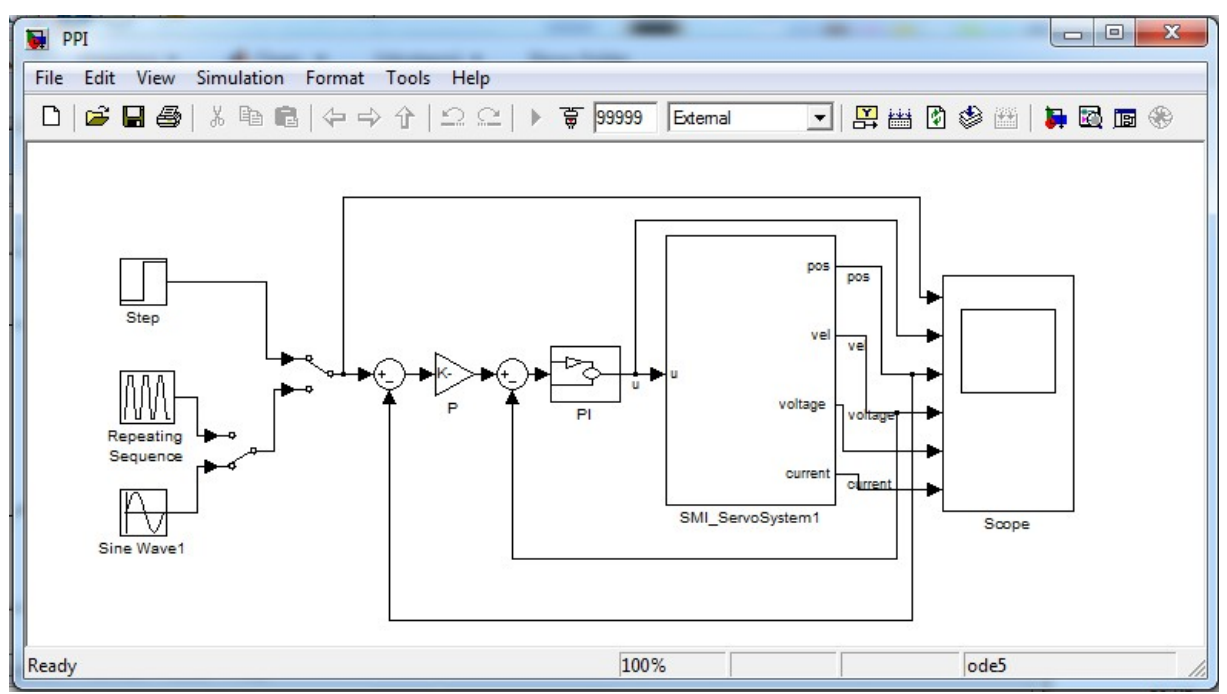

**Rys. 8.** Schemat Simulink dla eksperymentu z regulatorem P-PI

#### **3.2.3 Strojenie regulatora PD**

Regulator PD oraz wzmocnienie obiektu określono następująco:

$$
PD = k_p + k_d s, \quad k = \frac{k_s}{J}
$$
 (8)

Stosując metodę linii pierwiastkowych Evansa otrzymano następujące zależności dla nastaw regulatora PD:  $(9)$ 

$$
k_p = \frac{36}{k \cdot t_r^2}, \quad k_d = \frac{12}{k \cdot t_r}
$$
 (2)

Aby uzyskać przebiegi aperiodyczne krytyczne podstawową strukturę układu należy uzupełnić o filtr wstępny postaci:  $(10)$ 

$$
F(s) = \frac{\alpha}{s + \alpha}, \qquad \alpha = \frac{3}{t_r}
$$

bądź wyposażyć układ w sprzężenie tachometryczne.

 $\boxed{\begin{array}{c|c|c|c|c|c} \multicolumn{3}{c|}{\multicolumn{3}{c|}{\multicolumn{3}{c|}{\multicolumn{3}{c|}{\multicolumn{3}{c}}}} & \multicolumn{3}{c|}{\multicolumn{3}{c|}{\multicolumn{3}{c|}{\multicolumn{3}{c|}{\multicolumn{3}{c}}}} & \multicolumn{3}{c|}{\multicolumn{3}{c|}{\multicolumn{3}{c|}{\multicolumn{3}{c|}{\multicolumn{3}{c|}{\multicolumn{3}{c|}{\multicolumn{3}{c|}{\multicolumn{3}{c|}{\multicolumn{3}{c|}{\multicolumn{3}{c|$  $\blacksquare$  PD File Edit View Simulation Format Tools Help External 7 平田县 19 多里 19 日参 po: pos Step ve voltage Repeatin PD<sub>2</sub> volt Filtr wstepny current SMI\_ServoSystem1 V Wave Scope 100% ode5 Ready

Wykonaj eksperymenty wykorzystując schemat z rys. 9 (plik *PD.mdl*).

**Rys. 9.** Schemat Simulink dla eksperymentu z regulatorem PD

### **3.2.4. Eksperymenty w których tarcie istotnie wpływa na kształt odpowiedzi dynamicznych**

Dla wybranych przez prowadzącego struktur regulacji (wymuszenia: skokowe, ramp oraz sinusoidalne) wykonać eksperymenty przy pomocy schematów z rys. 6, 8, 9. Aby zaobserwować efekty wywoływane przez tarcie np. *limit cycles* należy nastroić regulatory na dłuższy czas regulacji np. 1 s.

## **MATERIAŁY DODATKOWE**

#### **Modelowanie tarcia**

Modelowanie oraz identyfikacja tarcia pozwalają zrozumieć związane z tym zjawiskiem mechanizmy, wywołujące pewne niekorzystne efekty w układach mechatronicznych. Modele ułatwiają tworzenie skuteczniejszych metod kompensacji oraz umożliwiają ich symulacyjną weryfikacje.

Modele tarcia najogólniej można podzielić na trzy grupy: *white-box*, *black-box* oraz *greybox*. *White-box* wykorzystują podstawy fizyczne badanego zjawiska i dzieli się je na *statyczne* oraz *dynamiczne*. W modelach *black-box* (bazujących na danych eksperymentalnych) stosuje się zazwyczaj sieci neuronowe i struktury rozmyte. Z kolei *grey-box* łączą cechy dwóch poprzednich.

Podstawowe modele tarcia wykorzystywane do sterowania zakładają wiele uproszczeń, np. stacjonarność lub niewystępowanie rozłożenia parametrów.

#### **Statyczne modele** *white-box*

Statyczne modele *white-box*, przy pomocy równań algebraicznych, opisują podstawowe własności tarcia. Wyróżnia się wśród nich modele klasyczne uwzględniające różne kombinacje tarcia Coulomba ( $F_c$ ), wiskotycznego ( $F_v$ ), statycznego ( $F_s$ ) oraz efektu Stribecka. Charakterystyka przedstawiona na [Rys. 1](#page-9-0)0a, uwzględnia tarcie wiskotyczne oraz Coulomba i jest opisana zależnością  $F_f(v) = (F_c + F_v|v|)$ sgn(*v*), gdzie *v* oznacza prędkość. Na [Rys. 1](#page-9-0)0b

dodano tarcie statyczne otrzymując równanie  $\overline{\mathcal{L}}$ ⇃  $\left\lceil \right\rceil$  $+ F_v |v|$ ) sgn(v) :  $v \neq$  $\pm F_s$  :  $v =$ =  $(F_c + F_v |v|)$ sgn $(v)$ :  $v \neq 0$ :  $v = 0$  $(v)$  $F_c + F_v |v|$  sgn(v) : v  $F_s$  :  $\nu$  $F<sub>f</sub>(v$  $c \left( \begin{array}{ccc} 1 & I \\ V \end{array} \right)$ *s f* .

Charakterystykę z [Rys. 1](#page-9-0)0c uzyskano uwzględniając efekt Stribecka. Jej model matematyczny dany jest wzorem

<span id="page-9-1"></span>
$$
F_f(v) = \begin{cases} \pm F_s & : v = 0\\ (F_c + (F_s - F_c)e^{-\left(\frac{v}{v_s}\right)^2} + F_v|v|) \operatorname{sgn}(v) & : v \neq 0 \end{cases}
$$
(11)

gdzie vs to tzw. prędkość Stribecka.

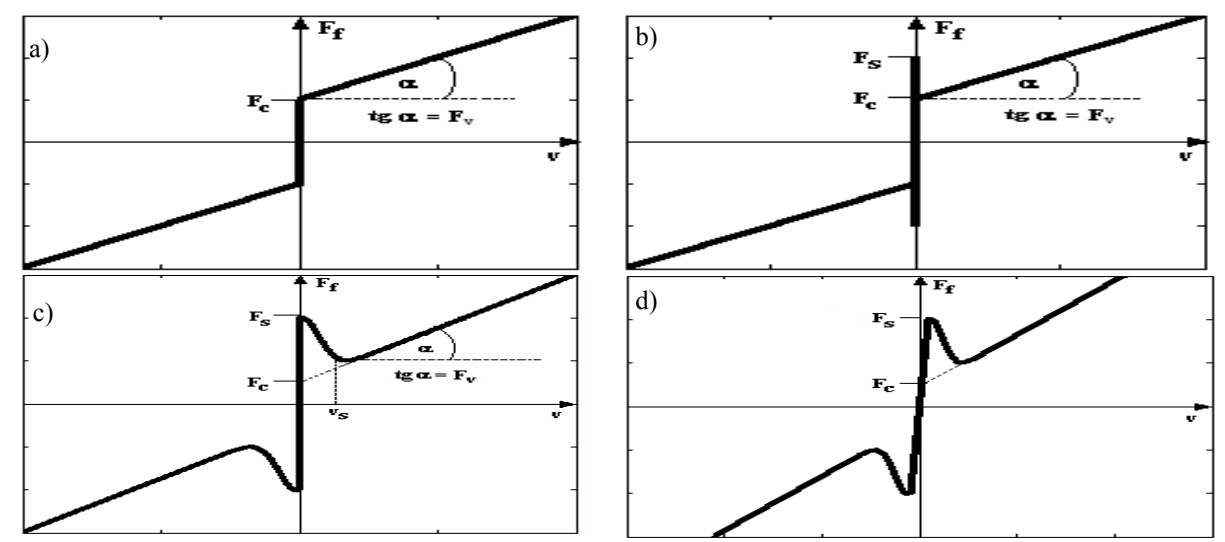

<span id="page-9-0"></span>Rys. 10. Statyczne modele tarcia. Oznaczenia: F<sub>f</sub> – siła tarcia, v – prędkość, F<sub>c</sub> – tarcie Coulomba, F<sub>v</sub> – wiskotyczne,  $F_s$  – statyczne,  $v_s$  – prędkość Stribecka

Przedstawione modele nie są ciągłe oraz nie definiują w sposób jednoznaczny siły tarcia dla prędkości równej zero. Nieciągłość opisu matematycznego prowadzi często do problemów numerycznych. W literaturze spotyka się ciągłe aproksymacje charakterystyki tarcia ([Rys.](#page-9-0)  10d), które jednakże prowadzą do wyników symulacyjnych, niezgodnych z rzeczywistymi. Konieczność precyzyjnego określenia czasu, w którym należy dokonać przełączenia opisu funkcyjnego dla prędkości równej zero, stanowi istotną wadę modelu danego wzorem [\(11\).](#page-9-1) Aby wyeliminować te trudności, w pracy Karnoppa (1985) zaproponowano model

$$
F_f(v, F_e) = \begin{cases} F_f(v) : & |v| \ge \alpha \\ F_f(F_e) : & |v| < \alpha \end{cases}
$$

w którym zdefiniowano niewielkie otoczenie  $v \in (-\alpha, \alpha)$ , wewnątrz którego przyjmuje się zerową wartość predkości. W tym przypadku tarcie dla  $|v| < \alpha$  jest zależne od zewnętrznych sił (F<sub>e</sub>) utrzymujących układ w spoczynku, zaś dla  $|v| \ge \alpha$  jest zazwyczaj opisywane w funkcji prędkości, np. zależnością 11.

#### **Dynamiczne modele** *white-box*

Ponieważ charakterystyki statyczne nie odzwierciedlają wielu obserwowanych w rzeczywistości cech tarcia, opracowano wykorzystujące równania różniczkowe, modele dynamiczne. Umożliwiają one modelowanie takich efektów, jak np. histereza siły tarcia przy narastaniu i zmniejszaniu prędkości (*frictional lag*) oraz przemieszczenia przed fazą ruchu ślizgowego (*presliding dispalcement*). Spośród wielu modeli dynamicznych takich jak: Dahl model, Bristle model, Reset integrator model, Bliman and Sorine model, Lubricated Contacts models, najbardziej rozpowszechnionym w dziedzinie teorii sterowania jest model LuGre. Opisuje on strukturę powiązania pomiędzy dwoma stykającymi się ciałami, jako układ elastycznych włosków (*bristle model*), reprezentujących punkty kontaktu. Siła tarcia dana jest równaniem

$$
F_f = \sigma_0 z + \sigma_1 \frac{dz}{dt} + f(v) \quad \text{if} \quad \frac{dz}{dt} = v - \frac{\sigma_0}{g(v)} \cdot z \cdot |v|, \tag{12}
$$

gdzie *z* jest średnim odchyleniem włosków. Dla niewielkich odkształceń, model zachowuje się jak sprężyna o sztywności  $\sigma_0$  i współczynniku tłumienia  $\sigma_1$ . Funkcja  $f(v)$  opisuje tarcie wiskotyczne, zaś *g*(*v*) efekt Stribecka. W podstawowym modelu LuGre funkcje te dane są zależnościami

<span id="page-10-0"></span>
$$
f(v) = F_v v \tag{13}
$$

oraz

$$
g(v) = F_c + (F_s - F_c)e^{-(v/v_s)^2}
$$
 (14)

W literaturze spotyka się modyfikacje opisów [\(16\)](#page-10-1) i [\(14\),](#page-10-0) pozwalające uzyskać lepsze dopasowanie statycznej części modelu, określonej wzorem  $F_{ss} = g(v)$ sgn(v) +  $f(v)$ , do danych eksperymentalnych. W przypadku układów o napędzie bezpośrednim realizowanym przez silniki Megatorque zaproponowano następujące postacie tych funkcji

<span id="page-10-1"></span>
$$
f(v) = F_v v + F_{v2} v^2, \tag{15}
$$

oraz

$$
g(v) = \alpha_0 + \alpha_1 e^{-(v/v_1)\text{sgn}(v)} + \alpha_2 (1 - e^{-(v/v_2)\text{sgn}(v)}) \text{ gdzie } F_s = \alpha_0 + \alpha_1, \quad F_c = \alpha_0 + \alpha_2 \ . \tag{16}
$$

Symulacje układów mechatronicznych z pełnym modelem LuGre są czasochłonne i wymagają znacznych nakładów na obliczenia. Identyfikacja jego parametrów nie jest zadaniem łatwym oraz wymaga układów pomiarowych o wysokiej dokładności.

*Dla zainteresowanych*: Schemat symulacyjny serwomechanizmu z modelem tarcia wykorzystującym statyczną część modelu LuGre wraz z modelem Karnoppa zawiera plik *TestFriction.mdl*.

#### **Niekorzystne efekty działania tarcia w układach mechatronicznych**

W literaturze wyróżnia się cztery grupy zadań realizowanych przez układy mechatroniczne, w których tarcie wywołuje niekorzystne efekty (tab. 1).

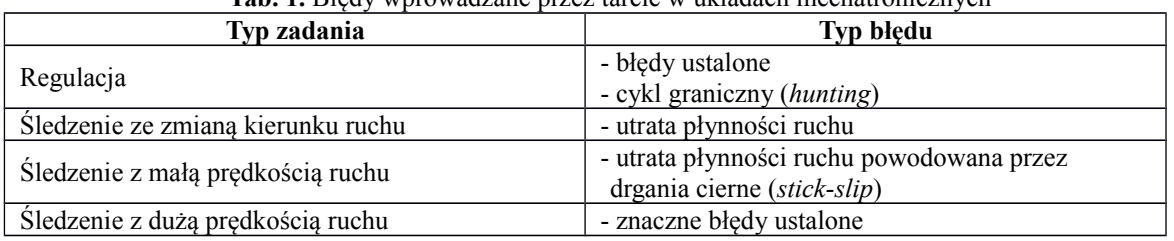

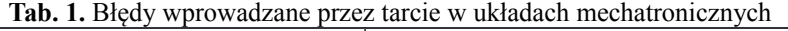

Tarcie w serwomechanizmach jest modelowane jako zakłócenie wejścia obiektu. Tłumaczy to przyczynę powstawania błędów ustalonych w zadaniach regulacji oraz śledzenia, gdy regulator nie posiada członu całkującego. Z kolei wprowadzenie całkowania w regulatorze eliminuje, dla ruchu z dużą stałą prędkością, błędy ustalone będące wynikiem działania tarcia, jednakże wywołuje cykl graniczny dla odpowiedzi skokowych [\(Rys. 1](#page-11-1)1).

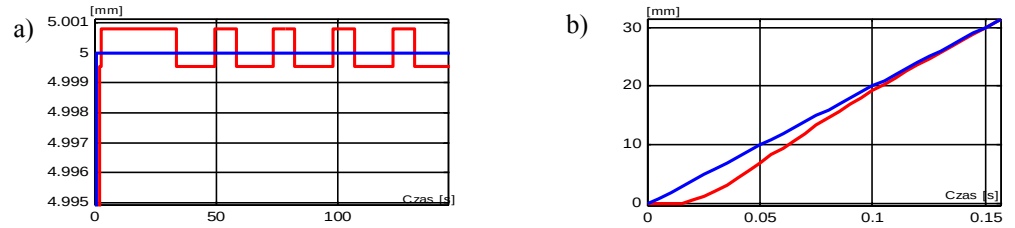

<span id="page-11-1"></span>**Rys. 11.** Odpowiedzi serwomechanizmu z regulatorem PID: cykl graniczny (a), ruch z dużą stałą prędkością (b). Przebiegi: wartość zadana (-), położenie (--)

W zadaniu śledzenia ze zmianą kierunku, następuje utrata płynności ruchu powodowana przez efekt Stribecka. Pokazano to na [Rys. 1](#page-11-0)2 dla śledzenia trajektorii sinusoidalnej przez serwomechanizm z regulatorem PD oraz PID.

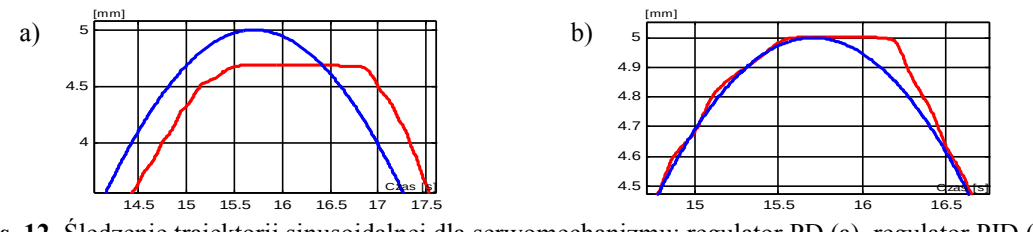

<span id="page-11-0"></span>**Rys. 12.** Śledzenie trajektorii sinusoidalnej dla serwomechanizmu: regulator PD (a), regulator PID (b). Przebiegi: wartość zadana (-), położenie (--)

Interesującym zjawiskiem są tzw. drgania cierne występujące dla ruchu z małą prędkością. Ich przyczyną jest efekt Stribecka, powodujący znaczny wzrost siły tarcia odpowiadający niewielkiemu zmniejszeniu prędkości [\(Rys. 1](#page-9-0)0c). Ma to miejsce, gdy prędkość układu jest bliska prędkości Stribecka. Przykłady drgań ciernych dla serwomechanizmu przedstawiono na [Rys. 1](#page-12-0)3.

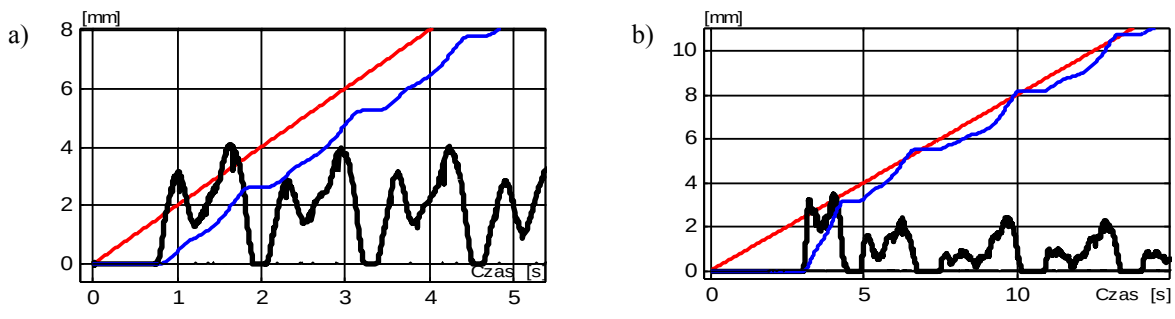

<span id="page-12-0"></span>**Rys. 13.** Drgania cierne dla serwomechanizmu z regulatorami: PD (a), PID (b). Przebiegi: wartość zadana (-), położenie(--), prędkość (..)

Tarcie powoduje rozbieżności (poprzez zwiększenie tłumienia w układzie) pomiędzy przewidywanymi teoretycznie a uzyskiwanymi praktycznie przebiegami dynamicznymi dla regulatorów klasycznych. Jego wpływ jest szczególnie istotny w sytuacji zmniejszenia rzeczywistego wzmocnienia serwomechanizmu w stosunku do przyjętego na etapie strojenia oraz znacznego ograniczenia sygnału sterującego, jak również nastrojenia regulatora na stosunkowo długie czasy regulacji. Regulator w takich przypadkach nie jest twardy (*stiff*), co czyni go szczególnie podatnym na zakłócenia wprowadzane przez tarcie. Jak pokazano na [Rys.](#page-12-1) 14a, gdy układ pracuje w liniowym zakresie oraz z nominalnymi parametrami, odpowiedzi skokowe struktury PD bez filtru wstępnego posiadają teoretycznie przewidywane przeregulowania.

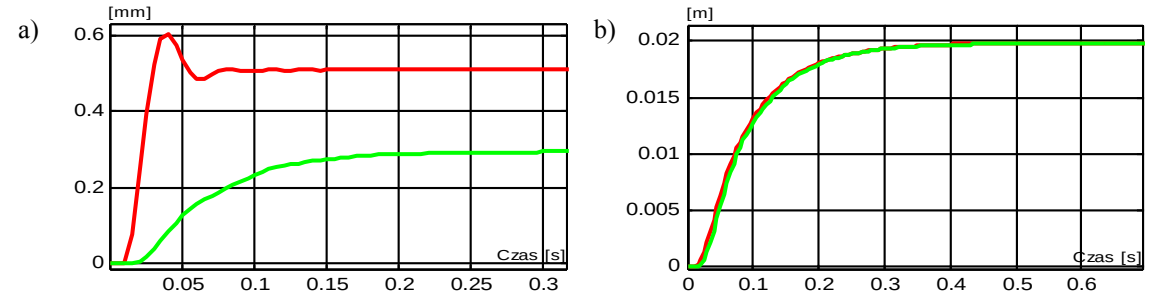

<span id="page-12-1"></span>**Rys. 14.** Odpowiedź skokowa serwomechanizmu z regulatorem PD: układ pracuje bez ograniczenia sygnału sterowania (wartość skoku 0.5 mm) (a), układ pracuje ze znacznym ograniczeniem sygnału sterowania (wartość skoku 20 mm) (b). Przebiegi: układ bez filtru (-), z filtrem (--)

Zastosowanie filtru pozwala uzyskać przebiegi aperiodyczne, jednakże dla małych wartości skoku pojawia się widoczny błąd ustalony [\(Rys. 1](#page-12-1)4a). Gdy regulator pracuje ze znacznym ograniczeniem sygnału sterującego, odpowiedź układu rzeczywistego bez filtru wstępnego nie posiada przeregulowania, gdyż zostało ono stłumione [\(Rys. 1](#page-12-1)4b). Podobny efekt ma miejsce dla znacznego zmniejszenia wzmocnienia układu, które w przypadku teoretycznym powodowałoby przebiegi silnie oscylacyjne. Analogiczne zjawiska występują w strukturze z regulatorem PID.

#### **Prosta identyfikacja wzmocnienia transmitancji podwójnie całkujące**

Teoretyczna odpowiedź układu, w dziedzinie czasu, dla skokowego sygnału *u* o amplitudzie *U* przyjmuje postać

$$
y(t) = kU\frac{t^2}{2}
$$

Wzmocnienia *k* wyznaczane jest ze wzoru

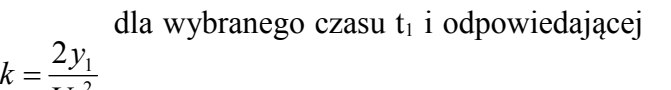

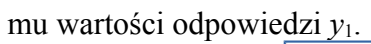

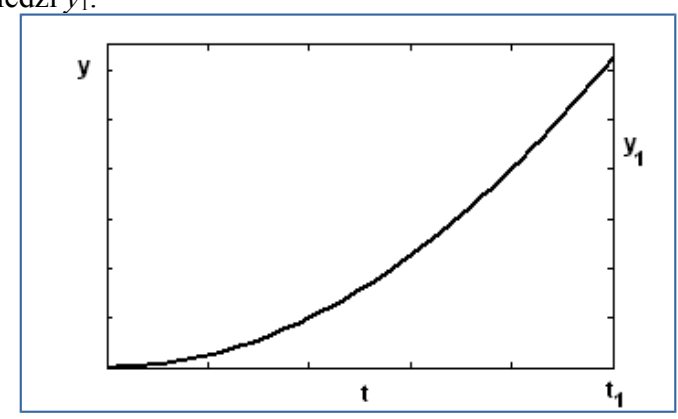

2 1

*Ut*

**Rys. 15.** Teoretyczna odpowiedź skokowa transmitancji podwójnie całkującej